# **Boletim Técnico**

# **TOTVS**

### **Ajuste no campo HDA**

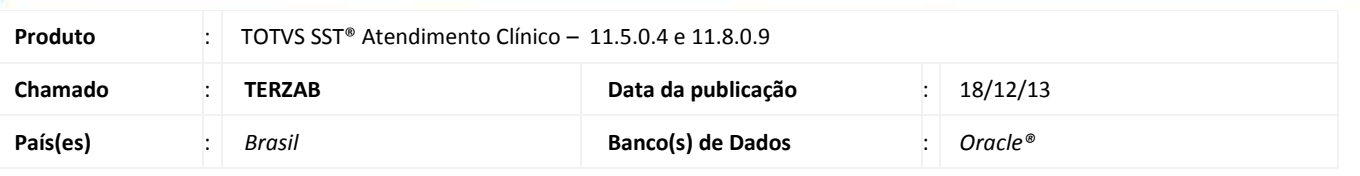

#### *Importante*

Esta melhoria depende de execução da atualização, conforme **Procedimentos para Implementação**.

Foi efetuada alteração no sistema, permitindo a formatação do texto do campo HDA da aleta **Consultas** do módulo **Atendimento Clínico**.

### **Procedimento para Implementação**

### *Importante*

Antes de executar a atualização é recomendável realizar o backup do banco de dados bem como dos arquivos do Sistema(executáveis, dlls e arquivos de configuração):

Realizar a atualização antes no ambiente de homologação e, posterior a devida validação, no ambiente de produção.

#### **Instruções (para o produto Saúde e Segurança do Trabalho).**

a) Faça o download dos aplicativos e dll's que constam nos links em anexo e descompacte-os no diretório do Personal Med.

**OBS:** os aplicativos e dll's devem ser atualizados em todos os micros que possuem o Personal Med instalado.

# **Boletim Técnico**

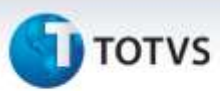

### **Atualizações do update/compatibilizador**

#### 1. Alteração de **Arquivos.**

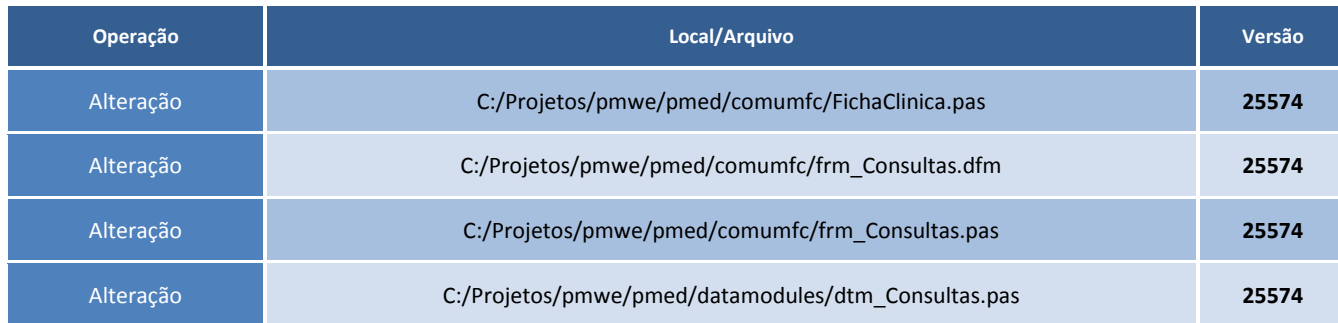

### **Procedimentos para Configuração**

Não se aplica.

### **Procedimentos para Utilização**

- 1. Acesse o módulo **Atendimento Clínico**.
- 2. Abra a ficha de um funcionário.
- 3. Abra a aleta **Consultas** e digite um texto no campo **HDA**.
- 4. Selecione o texto e na barra de menus altere a fonte e tamanho.

### **Informações Técnicas**

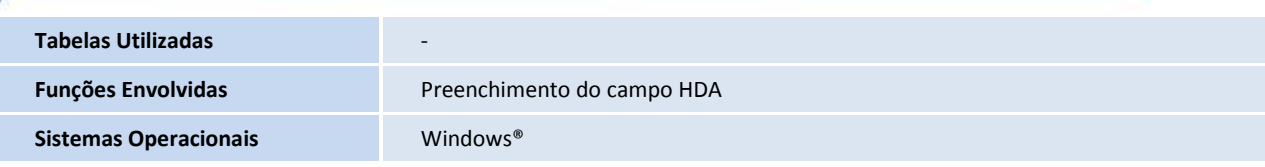

ö